## NICE WEB申請システム 新ブラウザ版の変更点 2023.10月から (画面構成)

### 画面構成の変更点 新ブラウザ版の特徴

旧:アプリ版<sub>(2023.9.29まで)</sub> そうしゃ インスティック - 新:ブラウザ版(2023.9.30ゕら)

#### 現在ご利用中の、 ID・パスワード でログインできます。 作成済データもそのまま引き継ぎます。

#### ◇変更点◇

① Windows の他にmacOS でも利用可能

- ② 初回のClickOnce のインストールが不要となり煩
- わしい初期設定が不要
- ③ スマホ・タブレットでの利用が可能となり、外 出先や現場からでも利用できる
- ④ディスプレイ解像度は1500×835を想定
- ⑤入力欄がタブ形式から縦スクロール形式に変更
- ⑥ 物件一覧画面と申請一覧画面を1画面に統合
- ⑦ セキュリティソフトによる動作制限が減少

⑧ 複数物件を同時に開くことが可能

画面構成の変更点 ログイン画面

#### 旧:アプリ版(2023.9.29まで) インストランス インストリック 新:ブラウザ版(2023.9.30から)

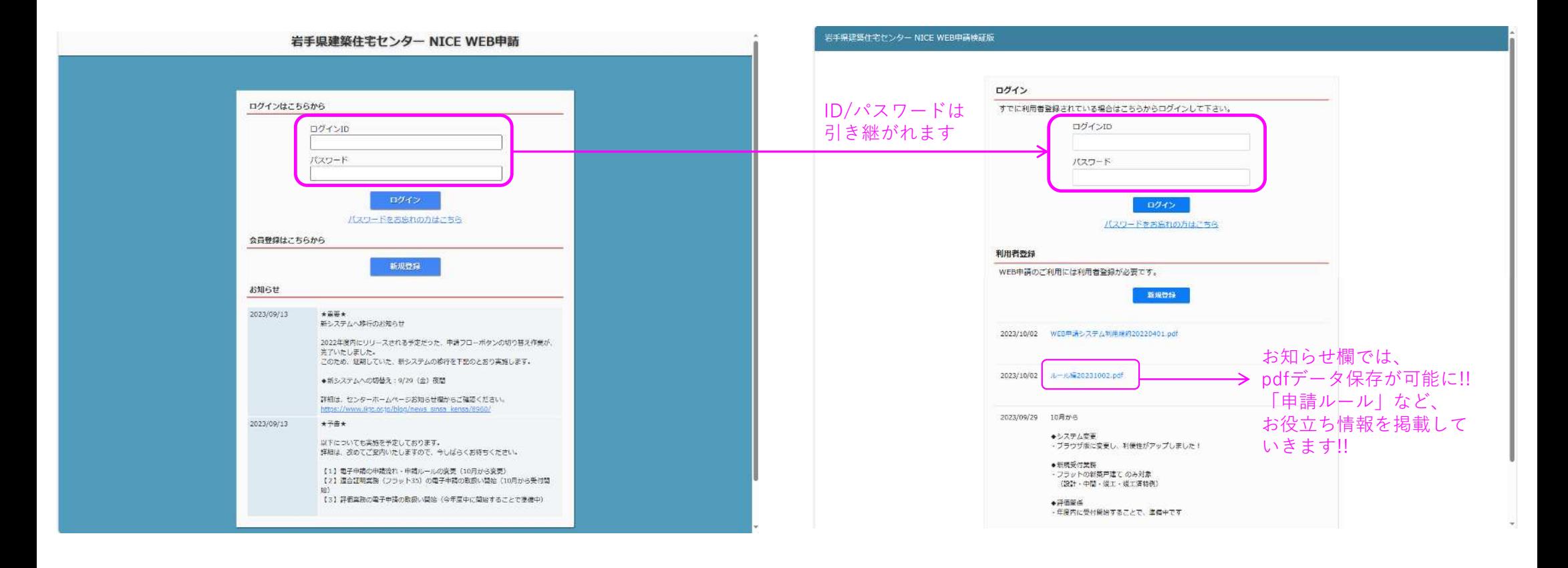

### 画面構成の変更点システム起動画面

旧:アプリ版(2023.9.29まで) そのことをする インプラウザ版(2023.9.30から)

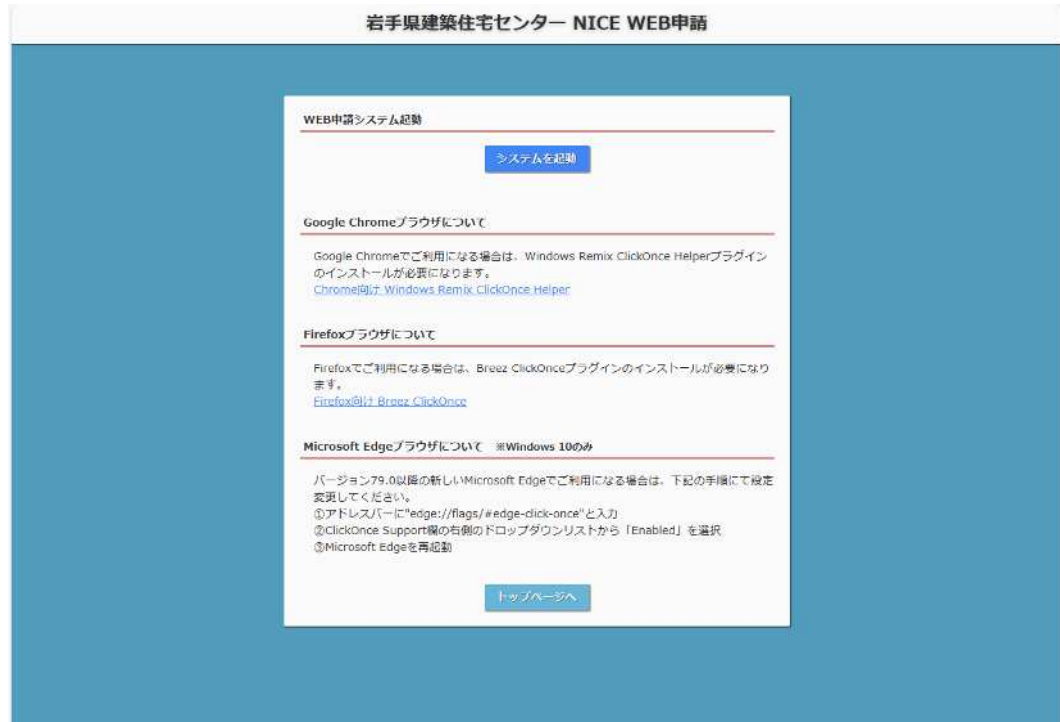

初回のClickOnce のインストールが不要 となるため、システム起動画面はありません。

### 画面構成の変更点 ホーム画面

#### 旧:アプリ版(2023.9.29まで) そのことをする インプラウザ版(2023.9.30から)

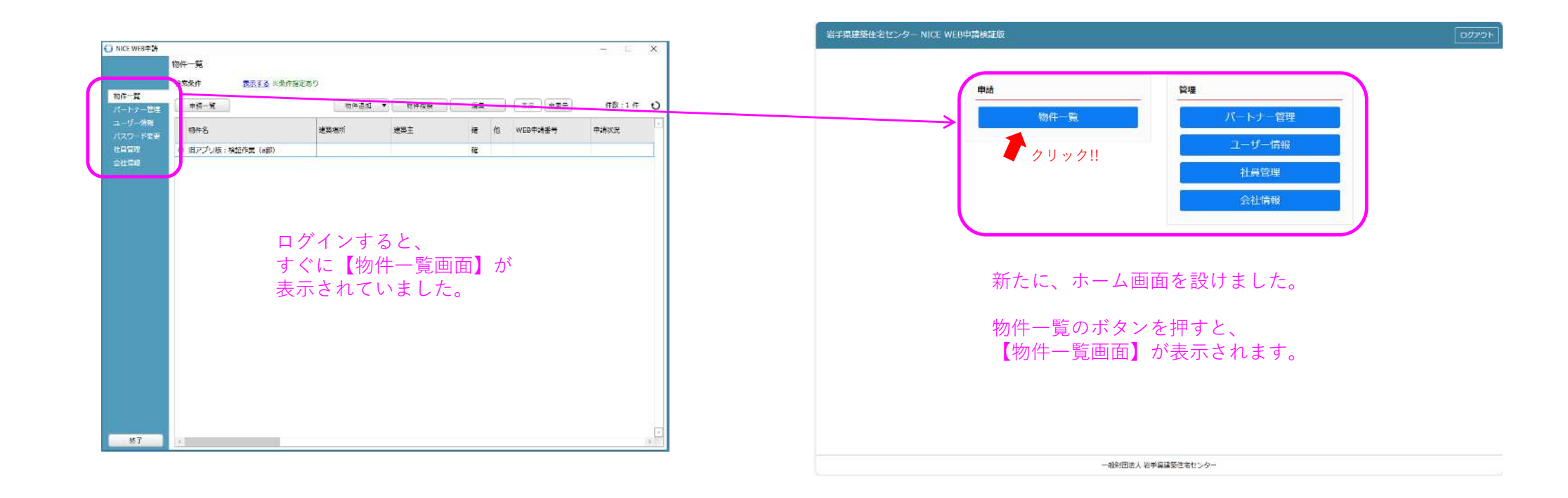

## 画面構成の変更点物件一覧・各申請物件の表示

|日:アプリ版(2023.9.29まで) インストランス インスティング 新:ブラウザ版(2023.9.30から)

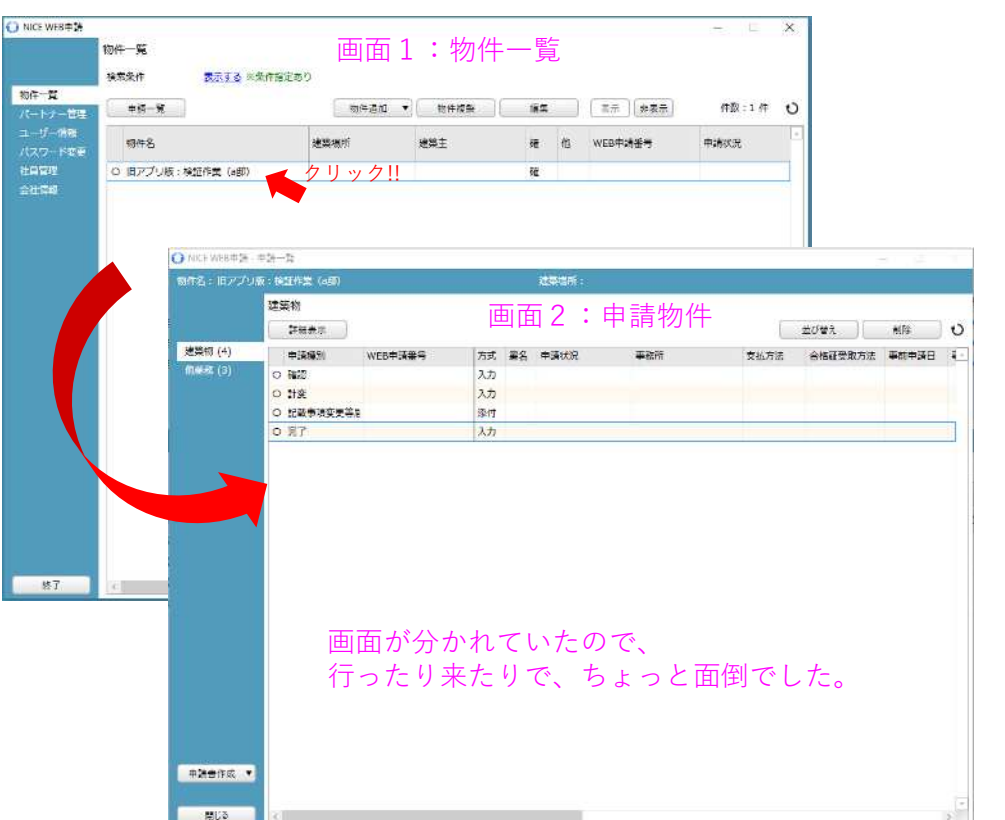

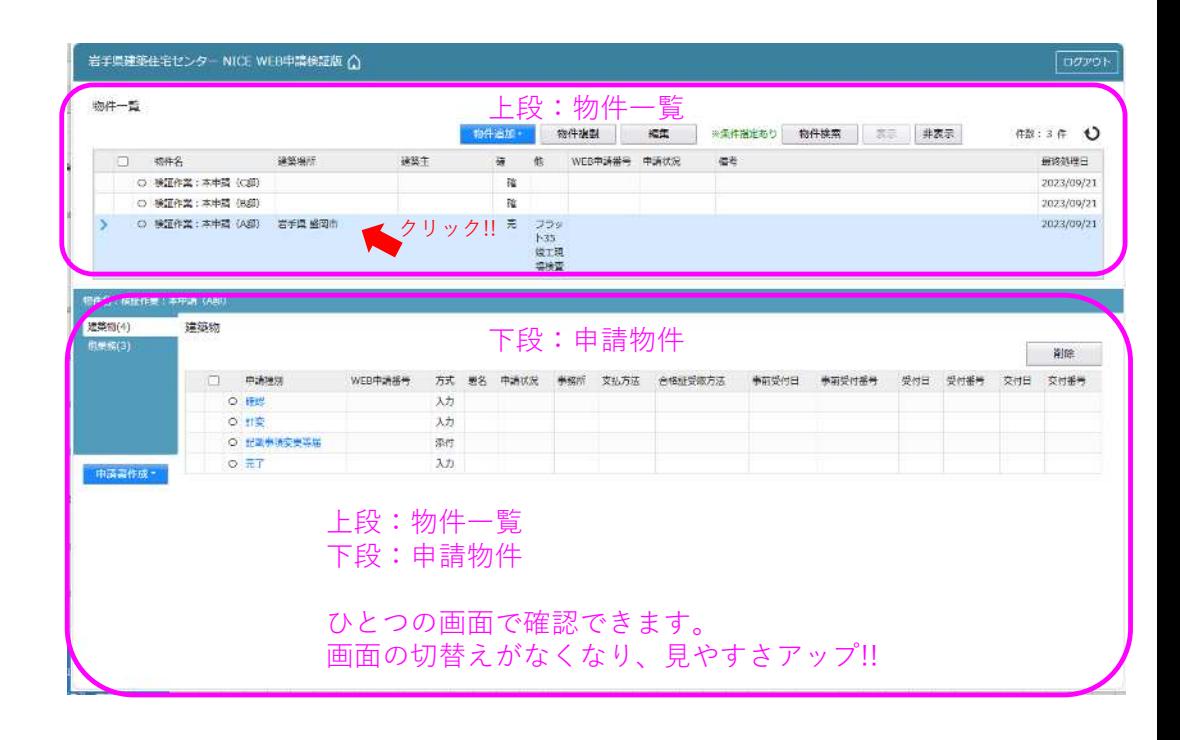

# 画面構成の変更点 入力・チャット画面

|日:アプリ版(2023.9.29まで) インストランス インスティング 新:ブラウザ版(2023.9.30から)

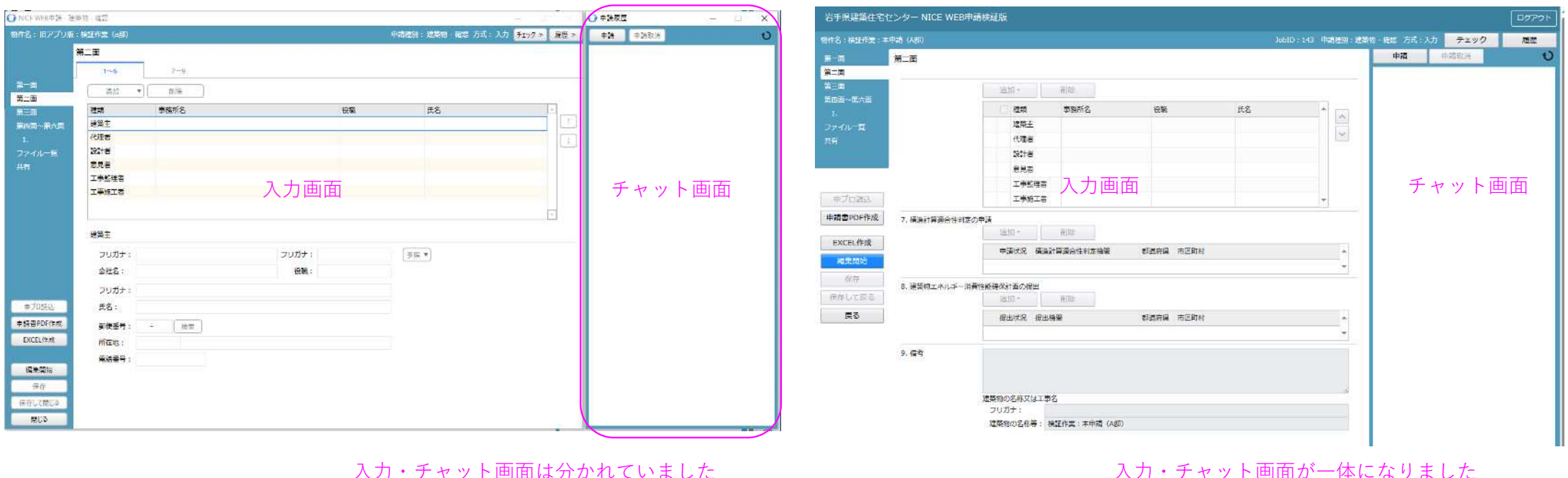

(チャット画面だけ閉じることが可能)

入力・チャット画面が一体になりました (チャット画面はいつも表示されている方が便利)

# 画面構成の変更点 入力形式

#### 旧:アプリ版(2023.9.29まで) インストランス インストリック 新:ブラウザ版(2023.9.30から)

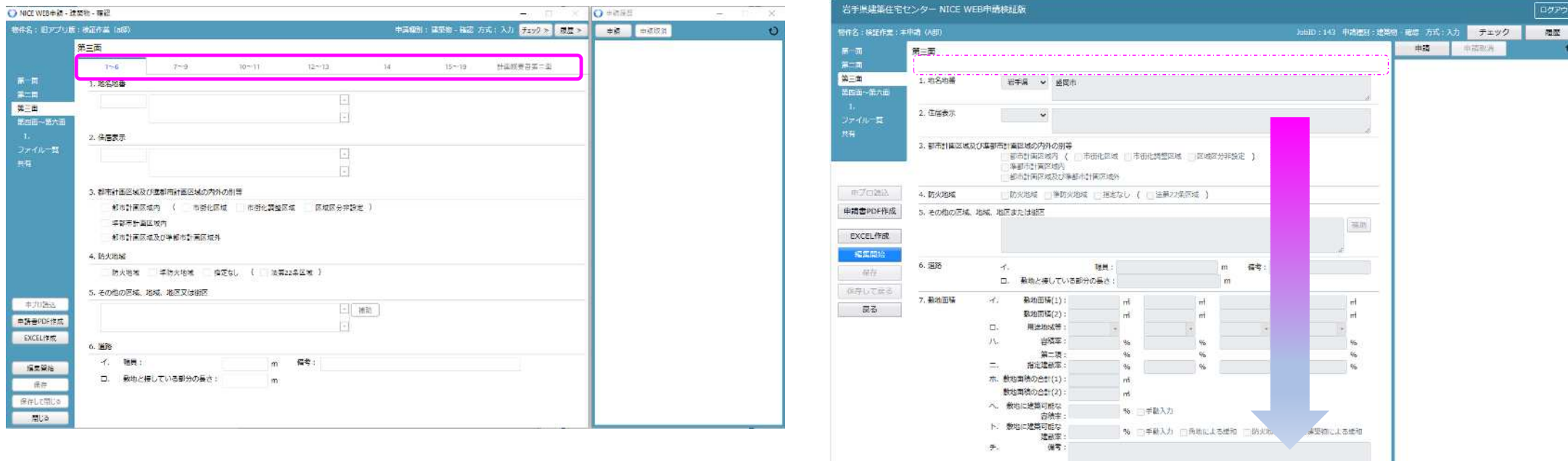

タブ形式のため、入力画面の切替え操作が必要でした。 インスコンストリング ていてんだい こんだい こんりつ こんだい スカ画面の切替え操作が不要になりました!! 入力作業の操作手間がグンと減ります!!

一般財団法人 岩手県建築住宅センター 確認評価局 タイピング あんしょう あんしょう 88 メントリック 88 メントリック

## NICE WEB申請システム 新ブラウザ版の変更点 2023.10月から (ボタン操作関連)

# 画面構成の変更点注意喚起等のお知らせ表示

|日:アプリ版(2023.9.29まで) インストランス インスティング 新:ブラウザ版(2023.9.30から)

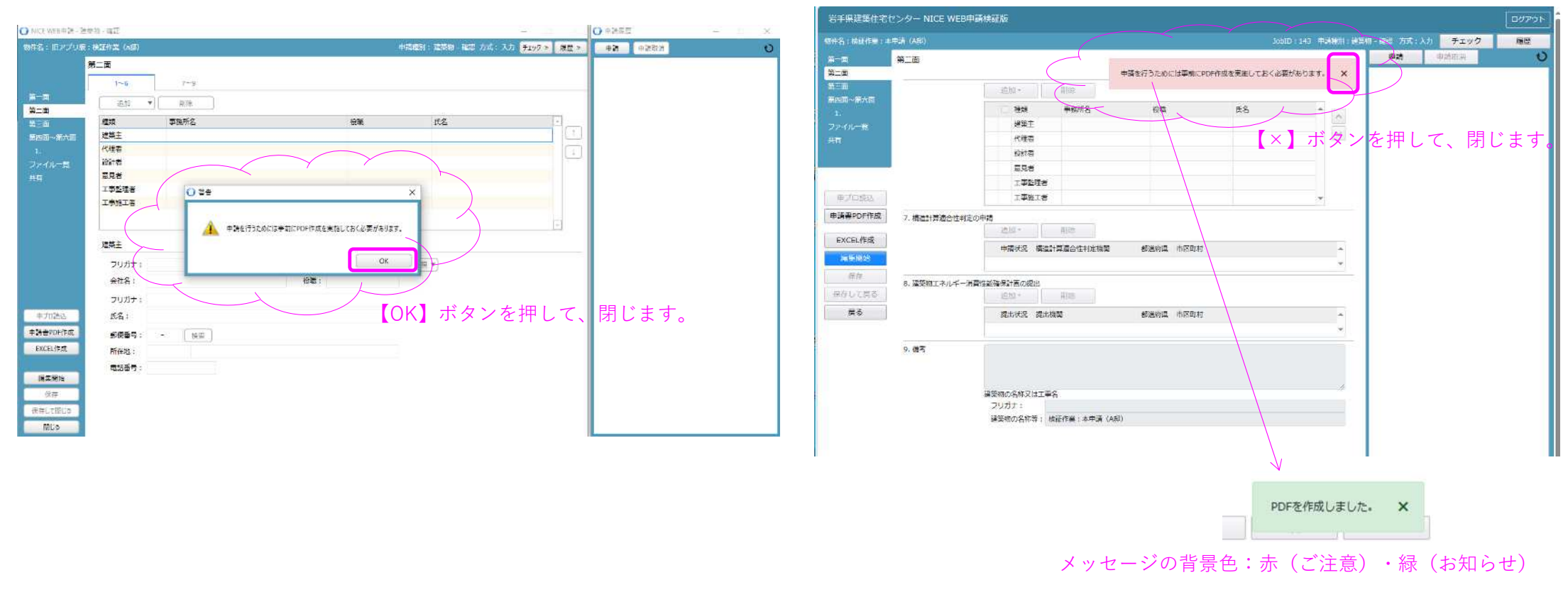

### 画面構成の変更点 基準法の物件 追加〈申請方式の選択欄を削除〉

旧:アプリ版(2023.9.29まで) そのことをする インプラウザ版(2023.9.30から)

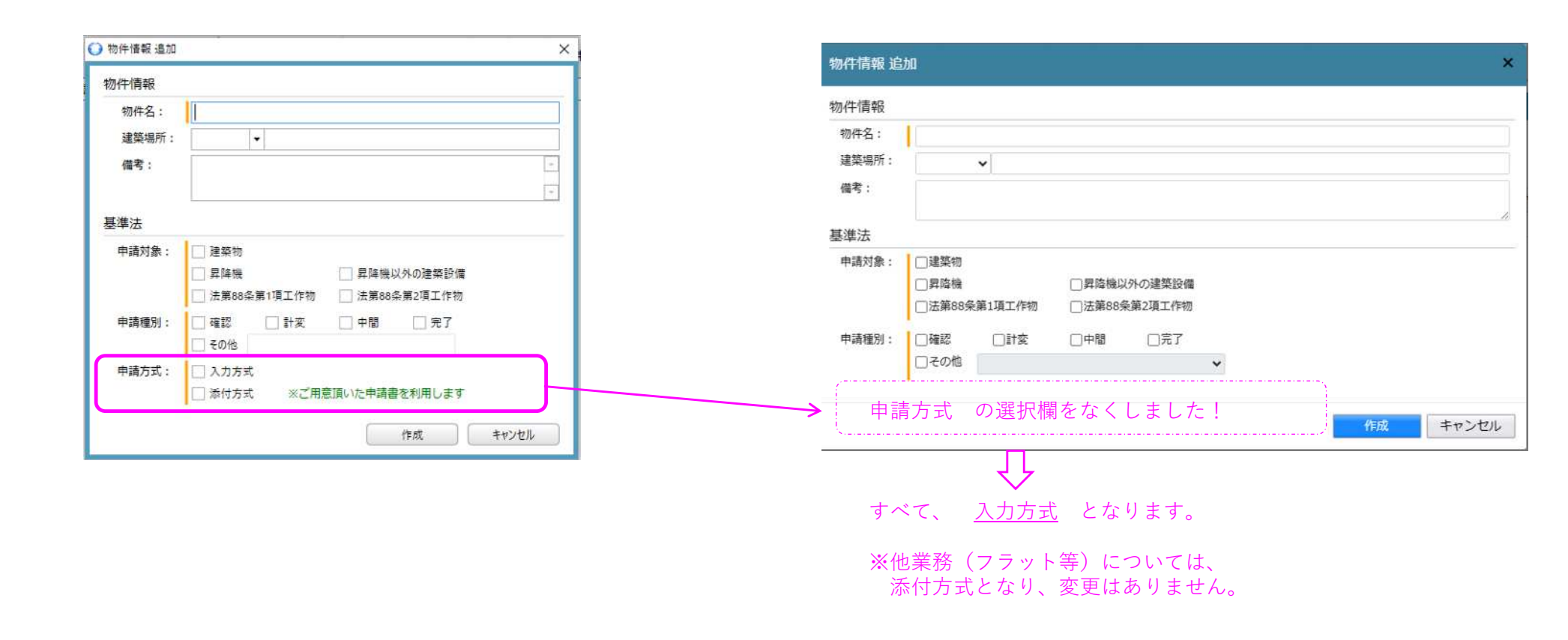

### 画面構成の変更点 基準法の申請書 作成 〈申請方式の選択欄を削除〉

|日:アプリ版(2023.9.29まで) インストランス インスティング 新:ブラウザ版(2023.9.30から)

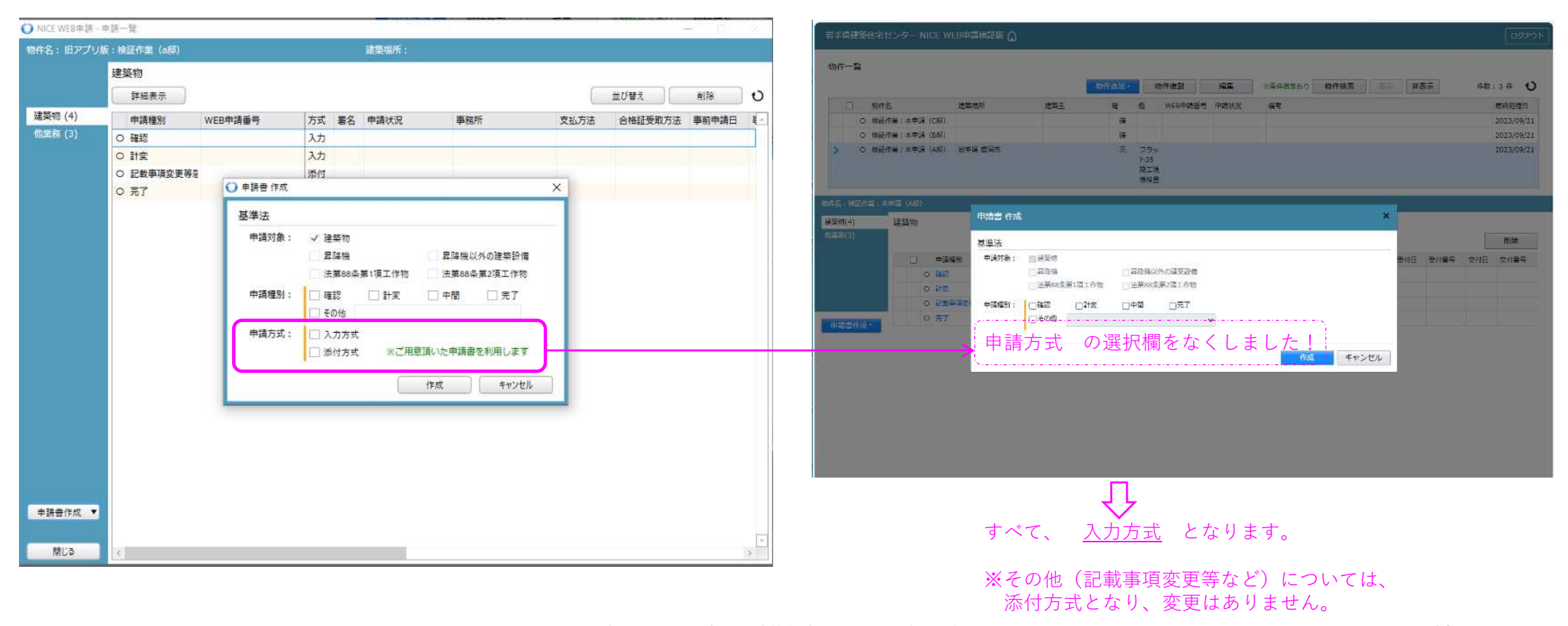

一般財団法人 岩手県建築住宅センター 確認評価局 12

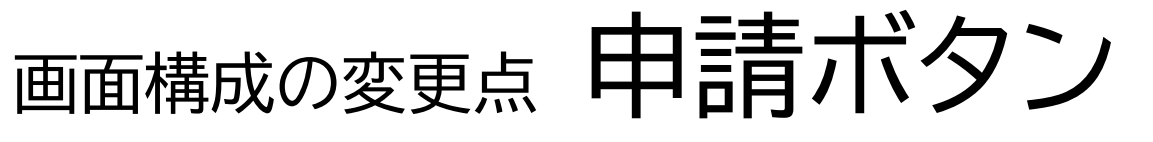

#### |日:アプリ版(2023.9.29まで) インストランス インスティング 新:ブラウザ版(2023.9.30から)

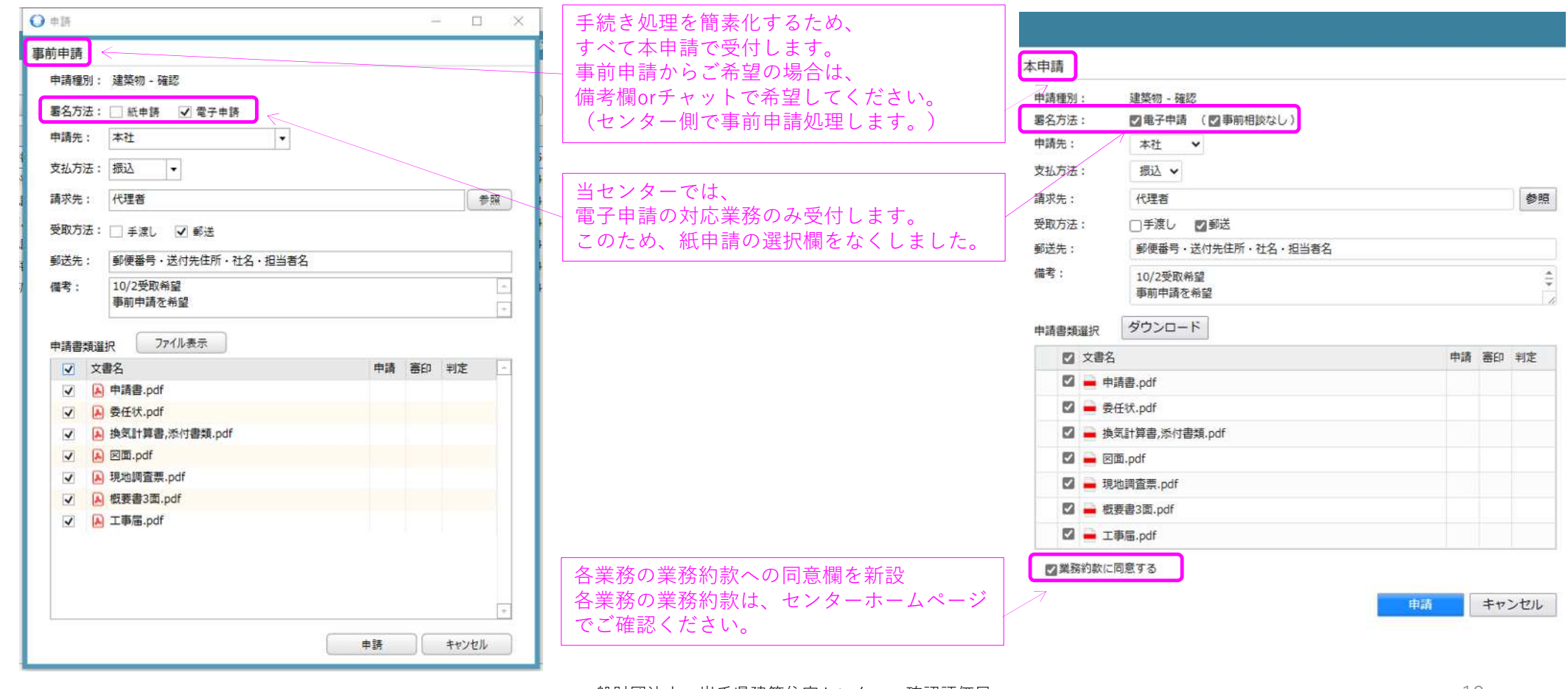

# 画面構成の変更点 申請書第一面の日付入力方法

|日:アプリ版(2023.9.29まで) インストランス インスティング 新:ブラウザ版(2023.9.30から)

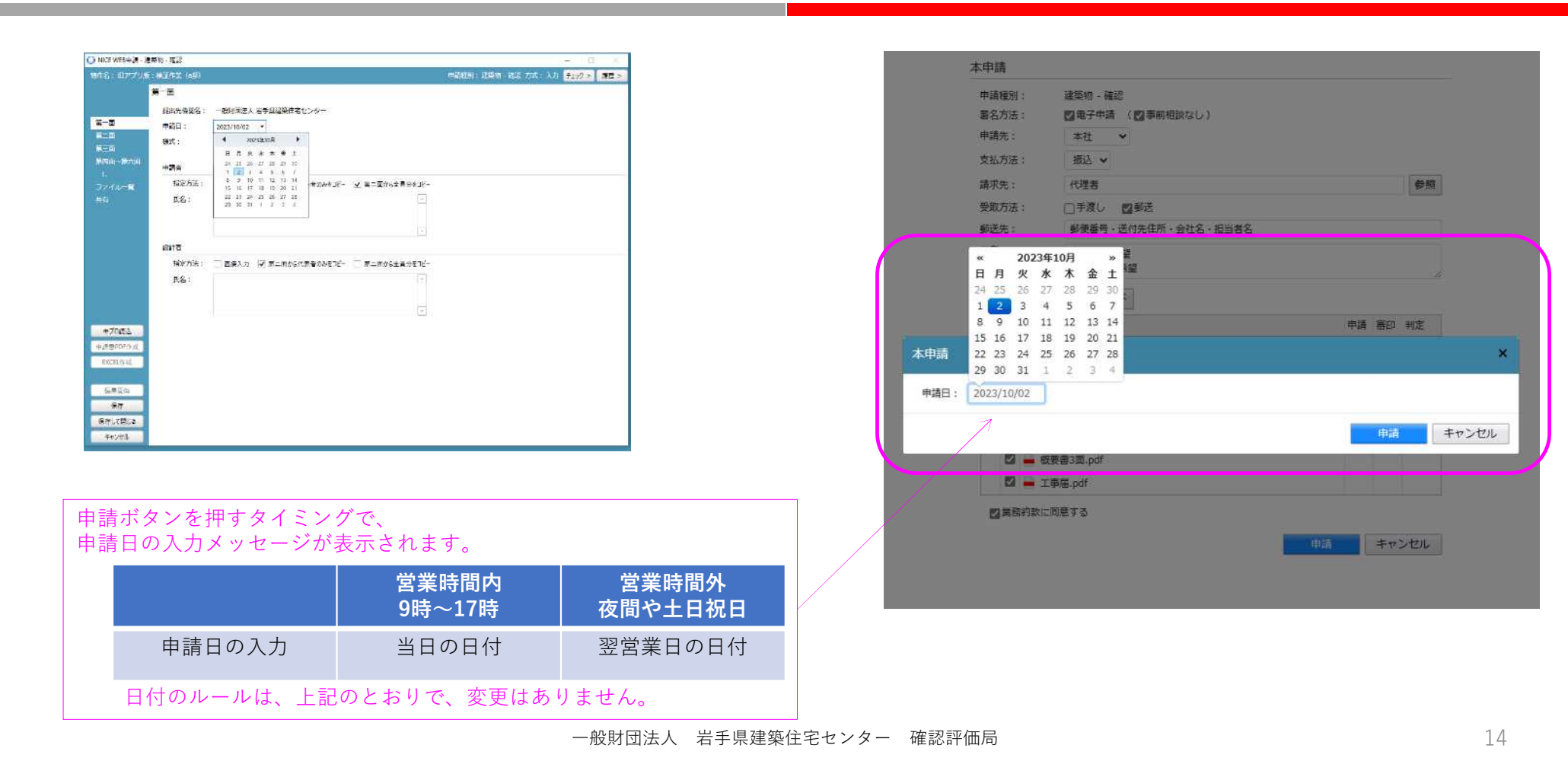

## NICE WEB申請システム 2023.10月から (申請ルール変更)

2022.4.1から開始した 電子申請のルールについて、 一部変更・追加します。

### フラット新築戸建て ※取扱い件数の多い、新築戸建てに限り実施します。 (新規 取り扱い開始)

電子申請への切替えタイミング

設計検査を、センターで行った物件は、 途中から電子申請に切り替えて頂いて構いません。

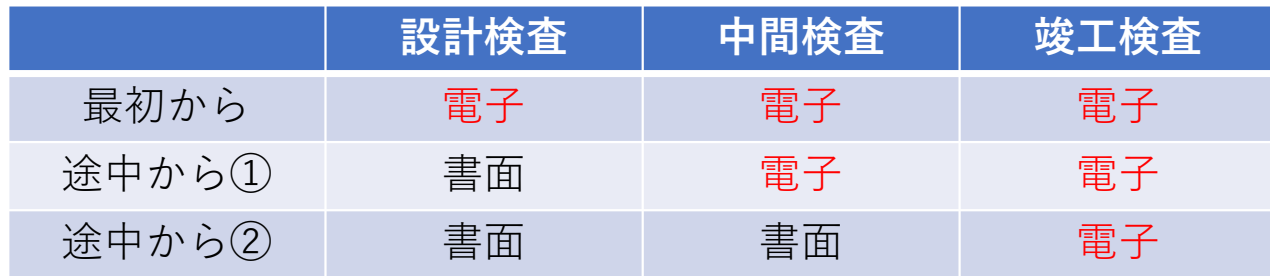

・電子:電子申請 ・書面:書面申請

### フラット申請手順:申請書作成

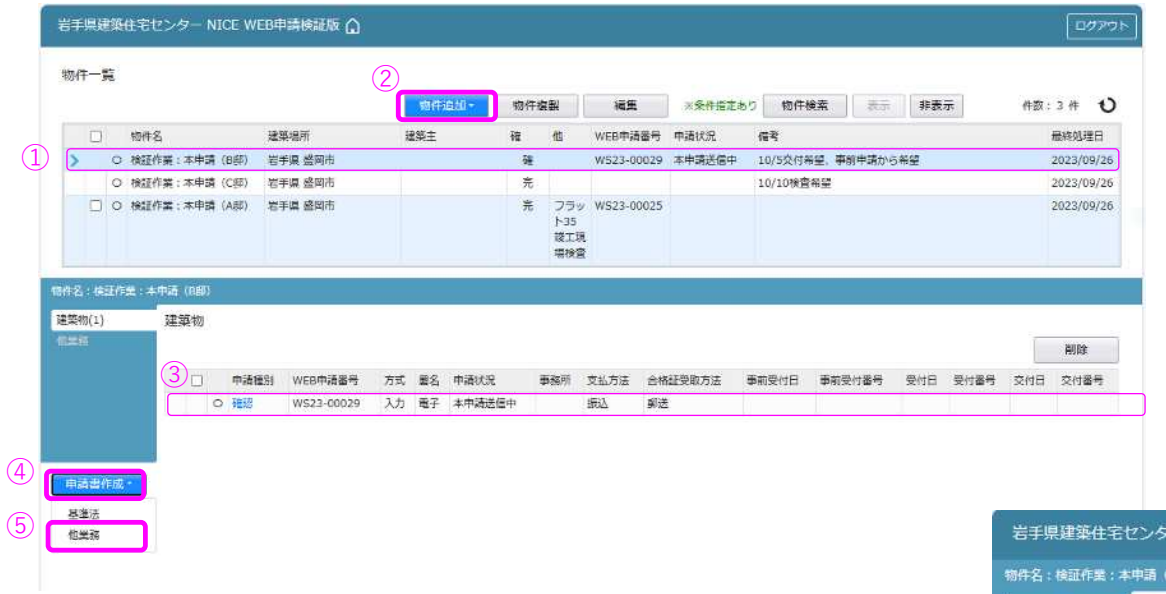

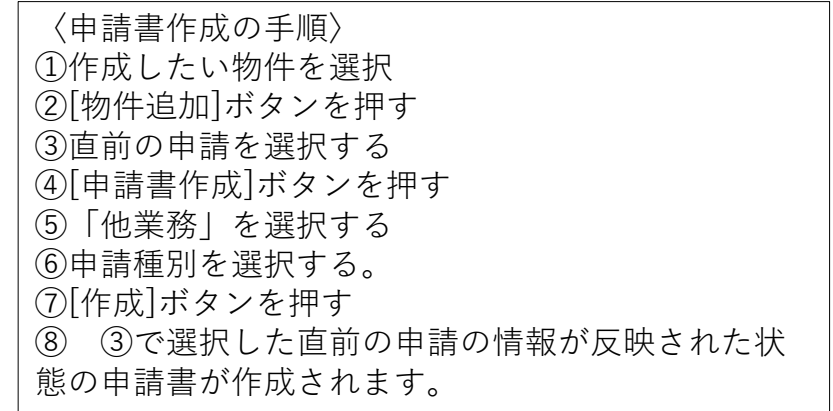

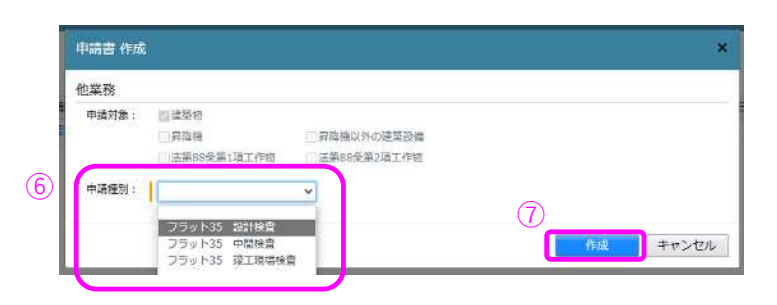

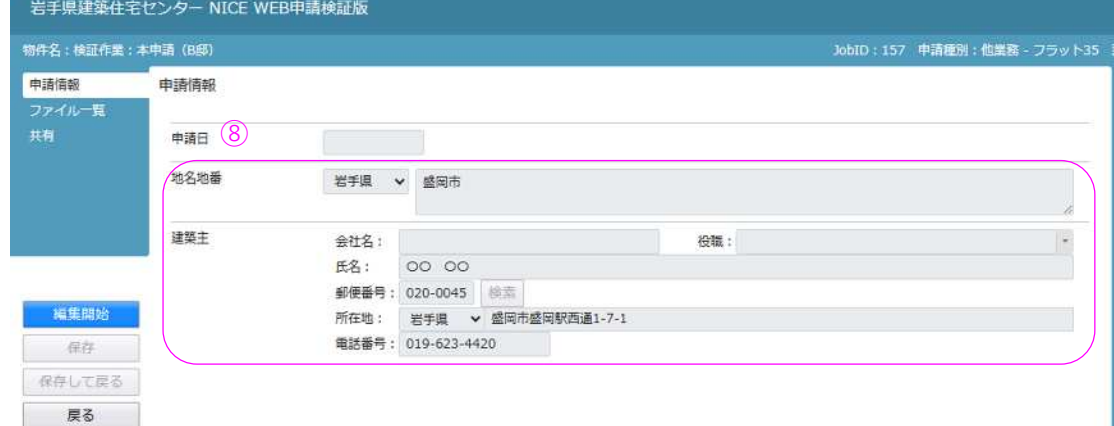

#### フラット申請の手順:編集作業

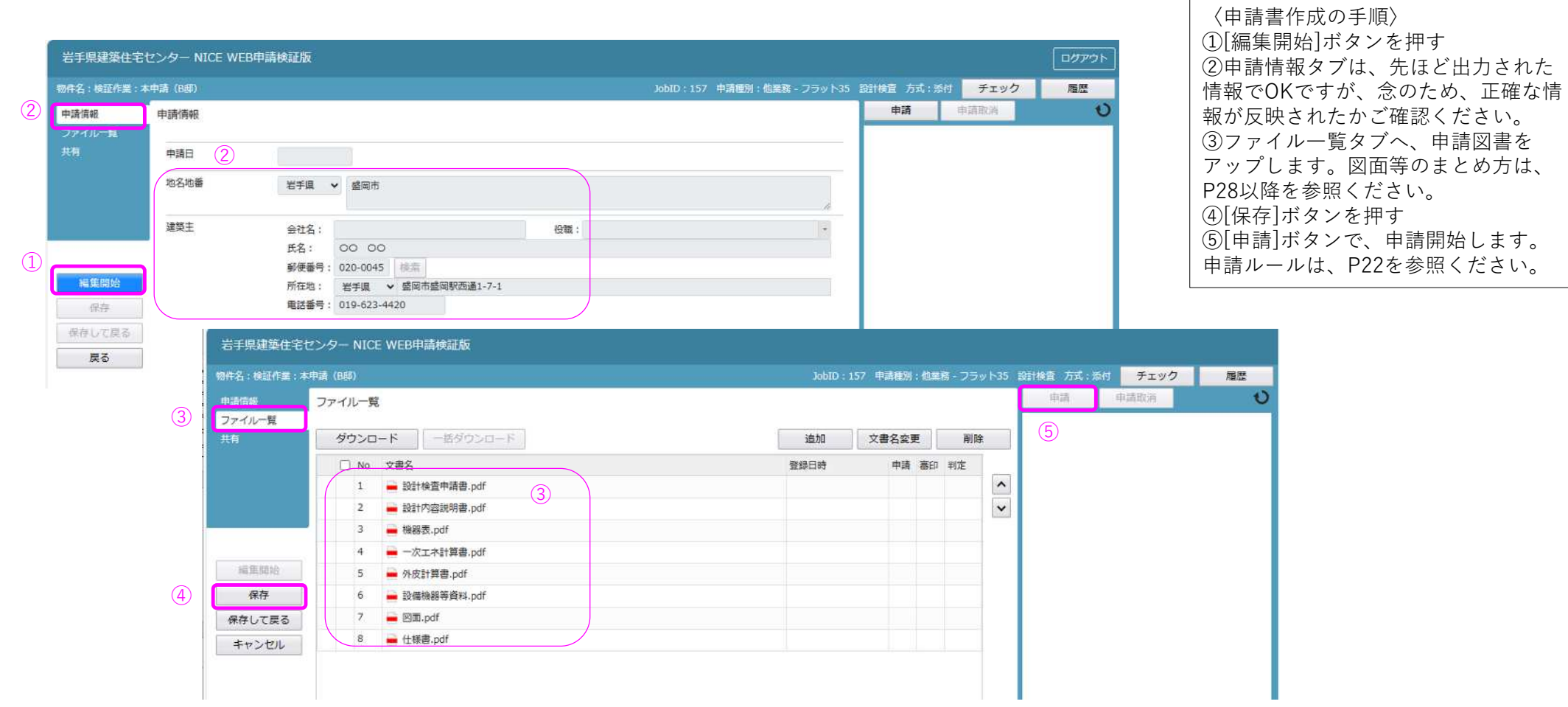

フラットは、ご準備頂いた申請書を利用して、ファイル一覧にアップする、添付方式となります。

- 仕様書について
	- 「販売元」の井上書院ホームページより、デジタル版をご購入のうえ、PDF形式で添付してください。 〈ご留意事項〉

・デジタル版のご購入は、株式会社井上書院とお客さまの直接取引となります。

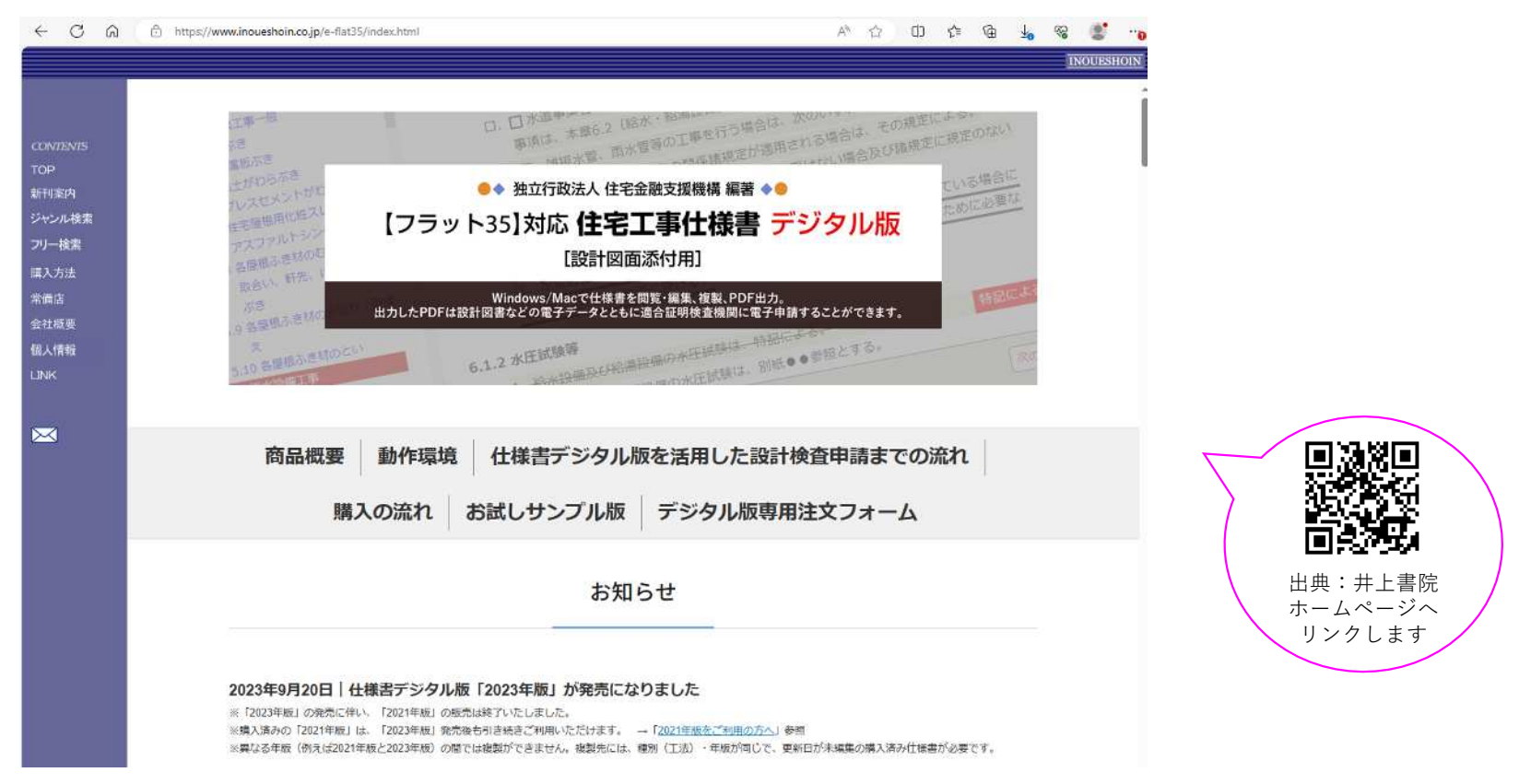

### 申請ボタンのルール変更 (すべての業務共通)

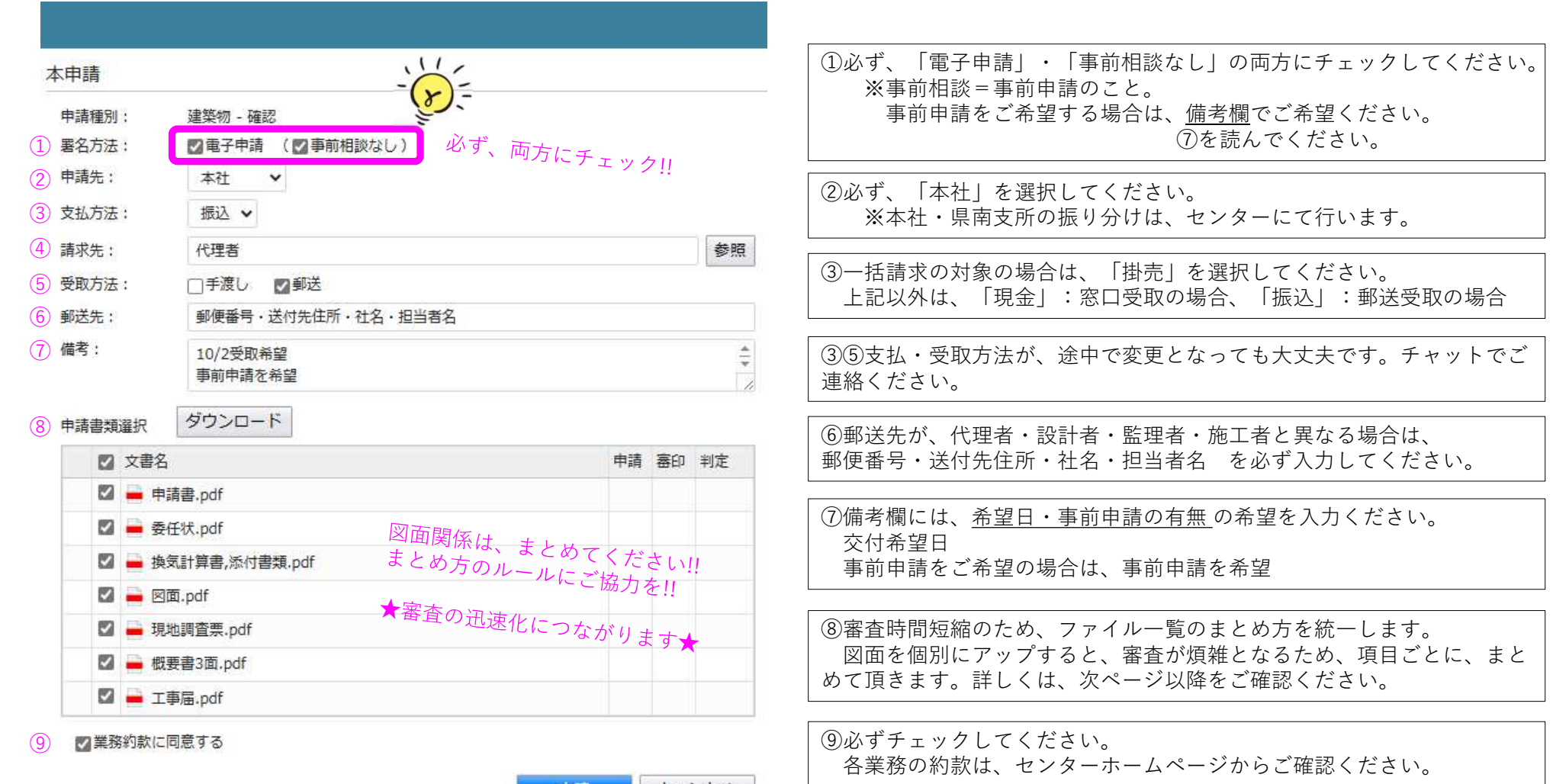

キャンセル

申請

#### 申請ボタンのルール → すべての業務の申請で共通

22

### ファイル一覧ルール変更 (図面等のまとめ方)

#### ファイル一覧:図面のまとめ方ルール(確認申請) ◇まとめ方は代表例です。物件によっては、審査に必要な図面等を求める場合があります◇

岩手県建築住宅ヤンター NICE WEB申請検証版 物件名:検証作業:本申請 (A邸) 第一面 ファイル一覧 第一面 第三面 ダウンロード 一括ダウンロード 第四面~第六面 □ No 文書名 4.1  $\mathbf{1}$ ■ 申請書.pdf ファイル一覧 一 現地調査票,pdf  $\overline{2}$ 共有  $\overline{3}$ ■ 他法令調査票.pdf ■ 委任状.pdf  $4$  $\overline{5}$ ■ 許可書.pdf 申プロ読込 6 シックハウス.pdf  $7$ 申請書PDF作成 ■ 図面.pdf 8 ■ 浄化槽.pdf EXCEL作成  $Q$ ■ 概要書3面.pdf 編集開始 図面・浄化槽は、 10 工事届.pdf - まとめてください!!<br>まとめてください!!<br>まとめ順\* 保存 、こめてください!!<br>まとめ順もご協力ください。<br>・・・ 保存して戻る ★審査の迅速化につながります★ 厚る

□:ひとつのPDF単位

以下のように、まとめて添付お願いします。※該当するものをご準備ください

-------------------------------------------------

□**申請書** ※申請書PDF作成ボタンで自動出力したもの

#### □**現地調査票**

□**他法令調査票** ※盛岡市の場合(任意添付ですが、市街化調整区域・狭あい道路の場合は、添付推奨)

```
□委任状
```
□**許可書**

・開発検査済証、変更許可、当初許可 などの順番に

□**その他**

・既存建築物がある場合:確認及び検査済証の写し、工場の場合:工場調書 など

□**シックハウス**

・使用建築材料表、天井裏等への措置、換気計算書、カタログ資料等、換気図 (図面への記載も可。換気図は平面図などにまとめて記載して可。)

#### □**既存不適格**

- ・現況の調査書
- ・既存不適格調書
- ・チェックリスト ※構造図にまとめても可

□**図面** ※意匠図をまとめてください

- ・仕上表
- ・案内図
- ・配置図
- ・面積算定(敷地・建築面積・床面積)
- ・平面図
- ・立面図 (2面以上)
- ・法チェック(法チェック、建具表、非常用照明カタログ関係 など)
- ・天空率図面
- □**構造図** ※丸太組工法・既存不適格などで、審査特例なしの場合

#### □**浄化槽**

・浄化槽票

- ・人槽対象人員/処理水量算定書 ※盛岡市の場合:浄化槽処理対象人員算定申請書 ・浄化槽認定書、型式適合認定書の写し(構造断面図、ポンプ槽オプション図含む)
- ・図面(案内図、配置図、床面積算定、平面図、縦断図)
- ・維持管理報告書写し ※既存合併浄化槽利用の場合

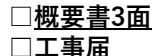

#### ファイル一覧:図面のまとめ方ルール(計画変更) ◇まとめ方は代表例です。物件によっては、審査に必要な図面等を求める場合があります◇

------------------------------------------------- 岩手県建築住宅ヤンター NICE WEB申請検証版 □**申請書** ※申請書PDF作成ボタンで自動出力したもの □**委任状** 物件名:検証作業:本申請 (A邸) □**シックハウス** 第一面 ファイル一覧 ・使用建築材料表、天井裏等への措置、換気計算書、カタログ資料等、換気図 第二面 (図面への記載も可。換気図は意匠図とまとめても可。) 第三面 ダウンロード ■ 一括ダウンロード □**既存不適格** 第四面~第六面 ・現況の調査書 □ No 文書名 ・既存不適格調書 1 **■ 申請書.pdf** ・チェックリスト ※構造図にまとめても可 ファイル一覧 変更となるものだけ、<br>ご準備くお、 2 **图 委任状.pdf** □**図面** ※意匠図をまとめてください 共有 ここでいるものた<br>ご準備ください。 ・仕上表 3 **图面**.pdf ・案内図  $4$ **■ 概要書3面.pdf** ・配置図 ・面積算定(敷地・建築面積・床面積) 概要書は必ず必要です。 ・平面図 申プロ誌込 ・立面図 (2面以上) 配置図に変更がない場合も、<br>概要書3面のご<sub>進備する</sub> 申請書PDF作成 ・法チェック(法チェック、建具表、非常用照明カタログ関係 など) <sub>に冒凶に変更がない場合も、</sub><br>概要書3面のご準備をお忘れなく。 ・天空率図面 □**構造図** ※丸太組工法・既存不適格などで、審査特例なしの場合 EXCEL作成 □**浄化槽** 編集開始 ・浄化槽票 ・人槽対象人員/処理水量算定書 ※盛岡市の場合:浄化槽処理対象人員算定申請書 保存 ・浄化槽認定書、型式適合認定書の写し(構造断面図、ポンプ槽オプション図含む) ・図面(案内図、配置図、床面積算定、平面図、縦断図) 保存して戻る ・維持管理報告書写し ※既存合併浄化槽利用の場合 戻る □**概要書3面**

□:ひとつのPDF単位

以下のように、まとめて添付お願いします。 [現地調査票・他法令・工事届]は不要。

25

### ファイル一覧:図面のまとめ方ルール(記載事項変更等届)

◇まとめ方は代表例です。物件によっては、審査に必要な図面等を求める場合があります◇

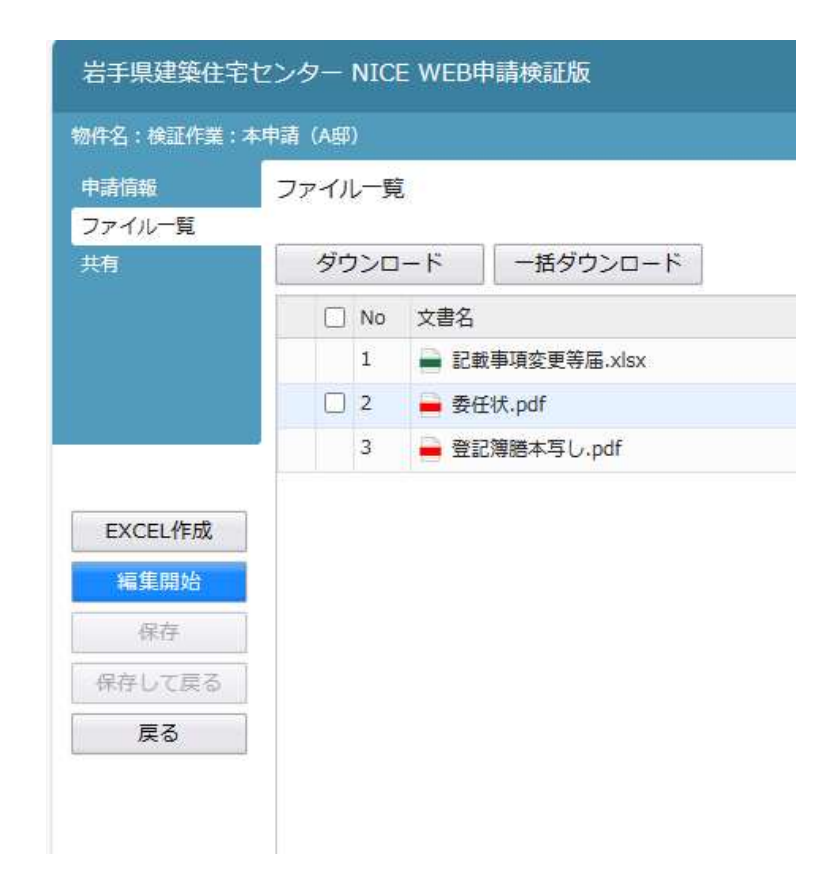

□:ひとつのPDF単位 以下のように、まとめて添付お願いします。 -------------------------------------------------

□**記載事項変更等届** ※エクセル形式で提出

□**委任状** ※該当の場合 □**登記簿謄本の写し** ※地名地番変更の場合

注意事項:敷地面積が変更となる場合は、完了申請の軽微変更にてご提出ください。

### ファイル一覧:図面のまとめ方ルール(完了申請)

 $\Diamond$ まとめ方は代表例です。物件によっては、審査に必要な図面等を求める場合があります $\Diamond$  □:ひとつのPDF単位

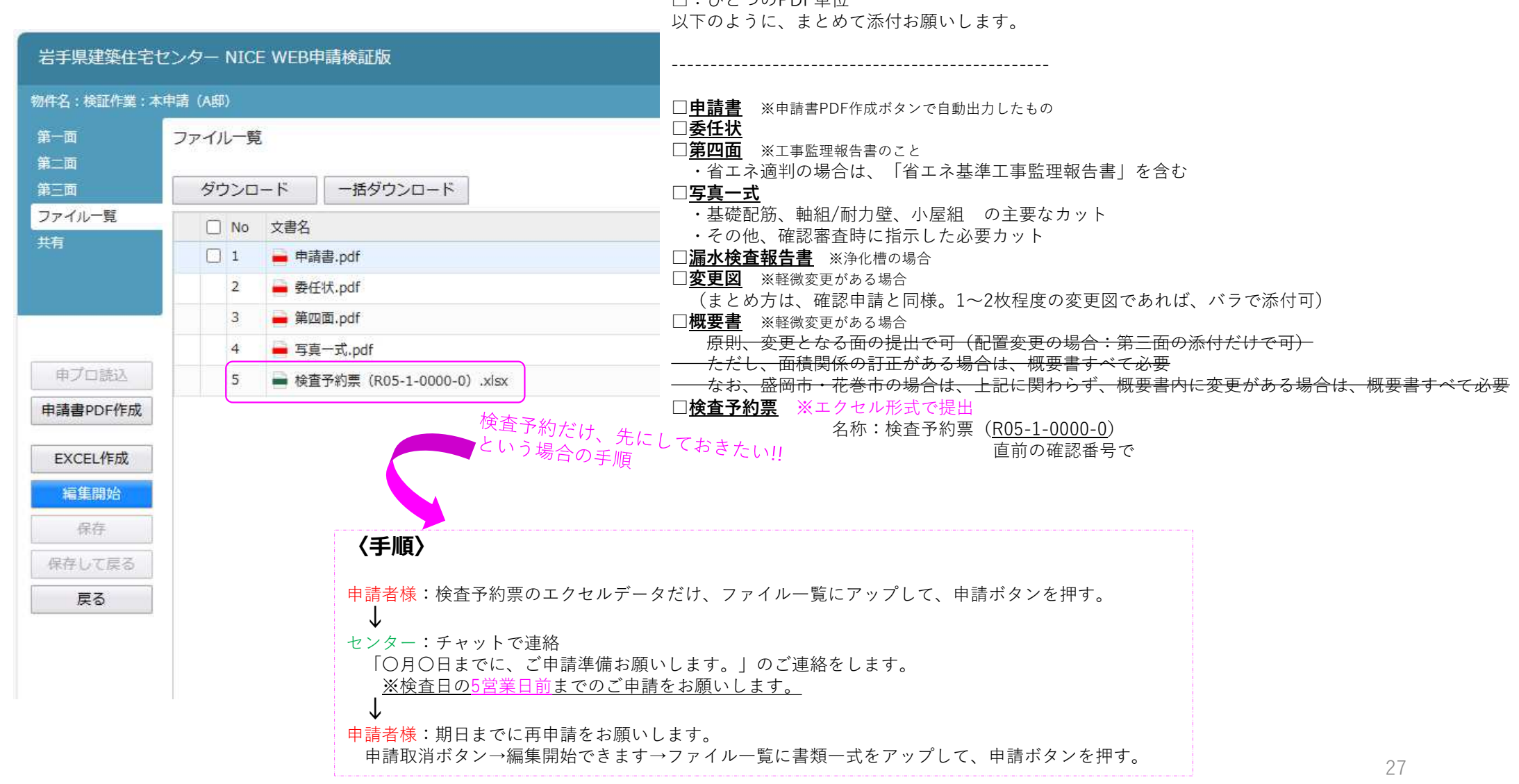

### ファイル一覧:図面のまとめ方ルール(フラット設計検査)

 $\Diamond$ まとめ方は代表例です。物件によっては、審査に必要な図面等を求める場合があります $\Diamond$ 

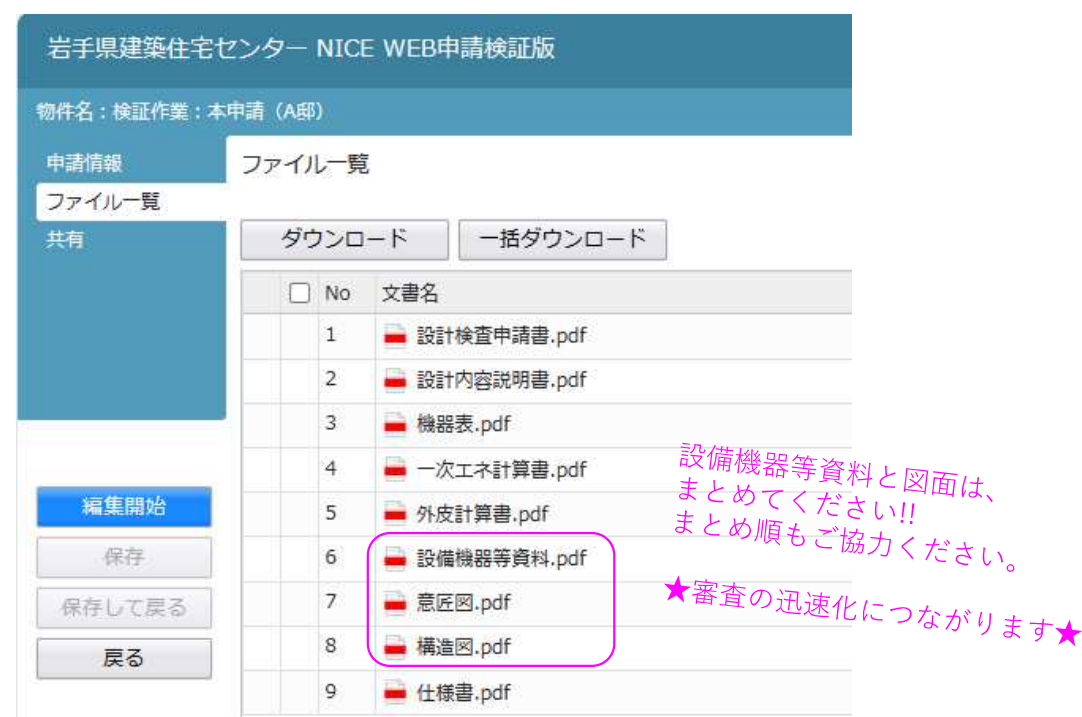

□:ひとつのPDF単位 以下のように、まとめて添付お願いします。 ※該当するものをご準備ください -------------------------------------------------

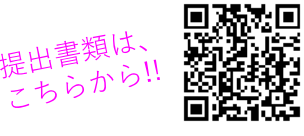

#### □**設計検査申請書**

出典:フラット35 ホームページへ リンクします

□**設計内容説明書** ・断熱等級、一次エネ、耐震、バリア、耐久可変 の順番に並べる □**評価書写し** ※該当する場合 · BELS、設計評価、低炭素、性能向上、長期優良のいづれか □**仕様基準ガイドブック** ※仕様基準の場合 □**機器表** □一次エネ計算書 ※性能基準の場合 □**外皮計算書** ※性能基準の場合 □**結露計算** ※該当の部位がある場合 □**設備機器等資料** ※ー次エネ計算書の項目順番に並べる ・断熱材、建材関連 ・ドア、窓関連 ・暖房 ・冷房 ・換気 ・給湯 ・水栓 ・浴槽 ・照明プラン図 ・太陽光 ・太陽熱

□図面 ※省エネ関係を含む、意匠図をまとめてください

- ・仕上表
- ・案内図
- ・配置図
- ・面積算定(敷地・建築面積・床面積)
- ・平面図
- ・立面図 (2面以上)
- ・矩計図
- ・外皮面積算定
- ・主たる居室等の面積算定
- □**構造図** ※耐震の場合

□**仕様書** ※井上書院のデジタル版pdfで提出

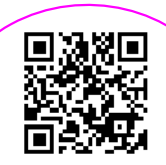

出典:井上書院 ホームページへ リンクします

#### ファイル一覧:図面のまとめ方ルール(フラット中間検査) ※検査日の5営業日前までにご申請を ◇まとめ方は代表例です。物件によっては、審査に必要な図面等を求める場合があります◇

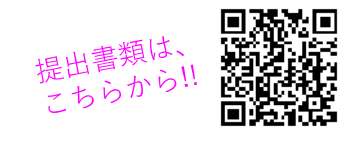

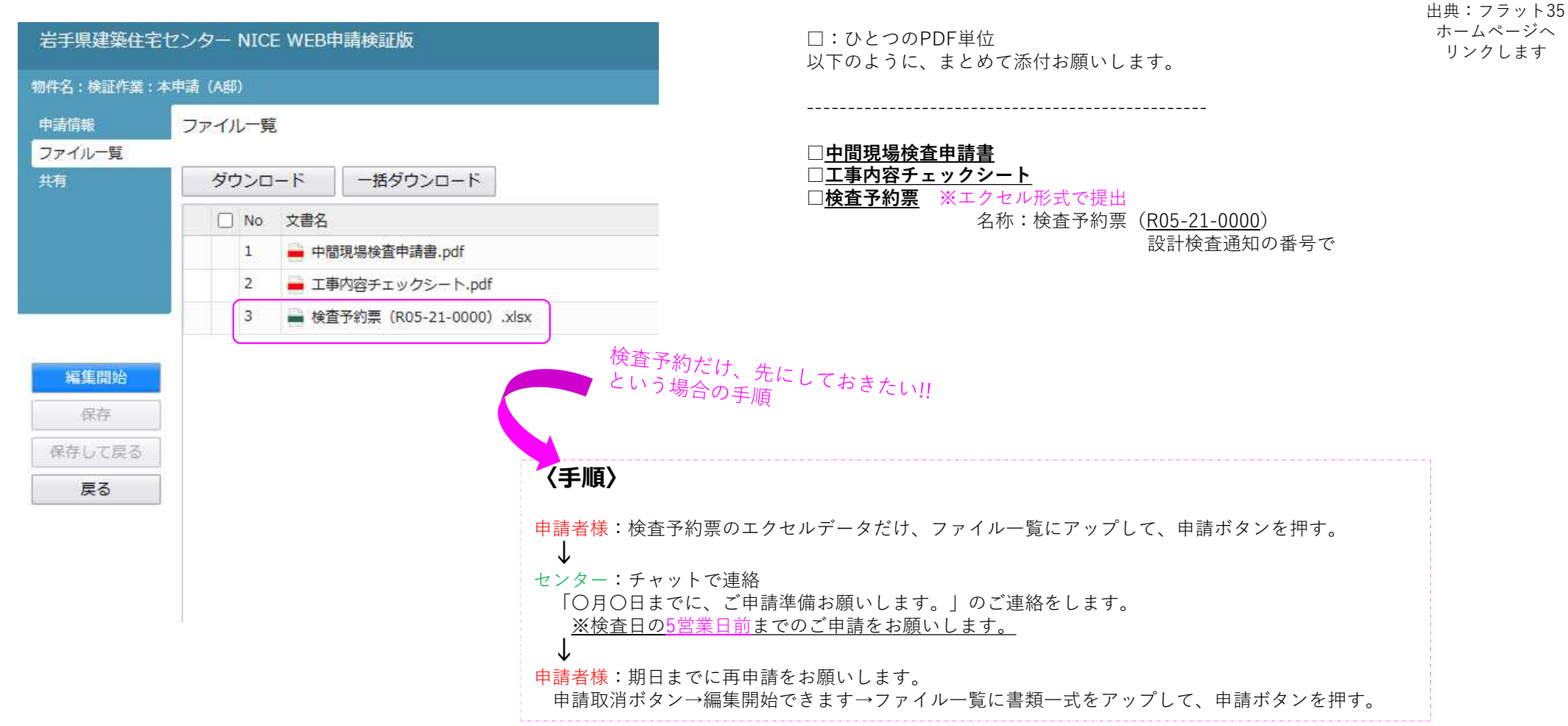

ファイル一覧:図面のまとめ方ルール(<u>フラット竣工現場検査</u>) ※検査日の5営業日前までにご申請を

 $\diamondsuit$ まとめ方は代表例です。物件によっては、審査に必要な図面等を求める場合があります $\diamondsuit$ 

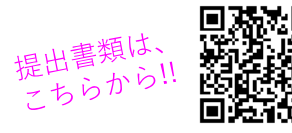

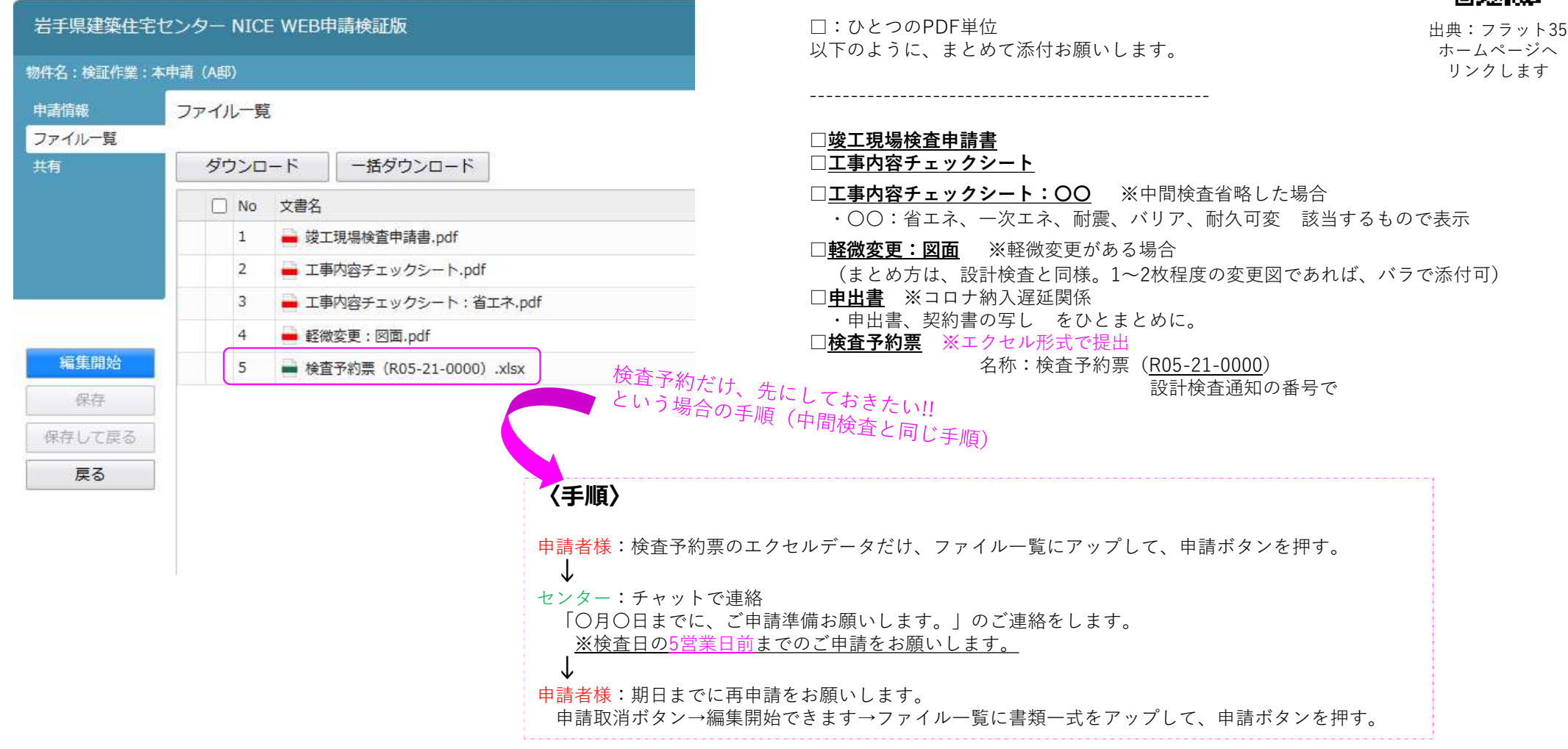

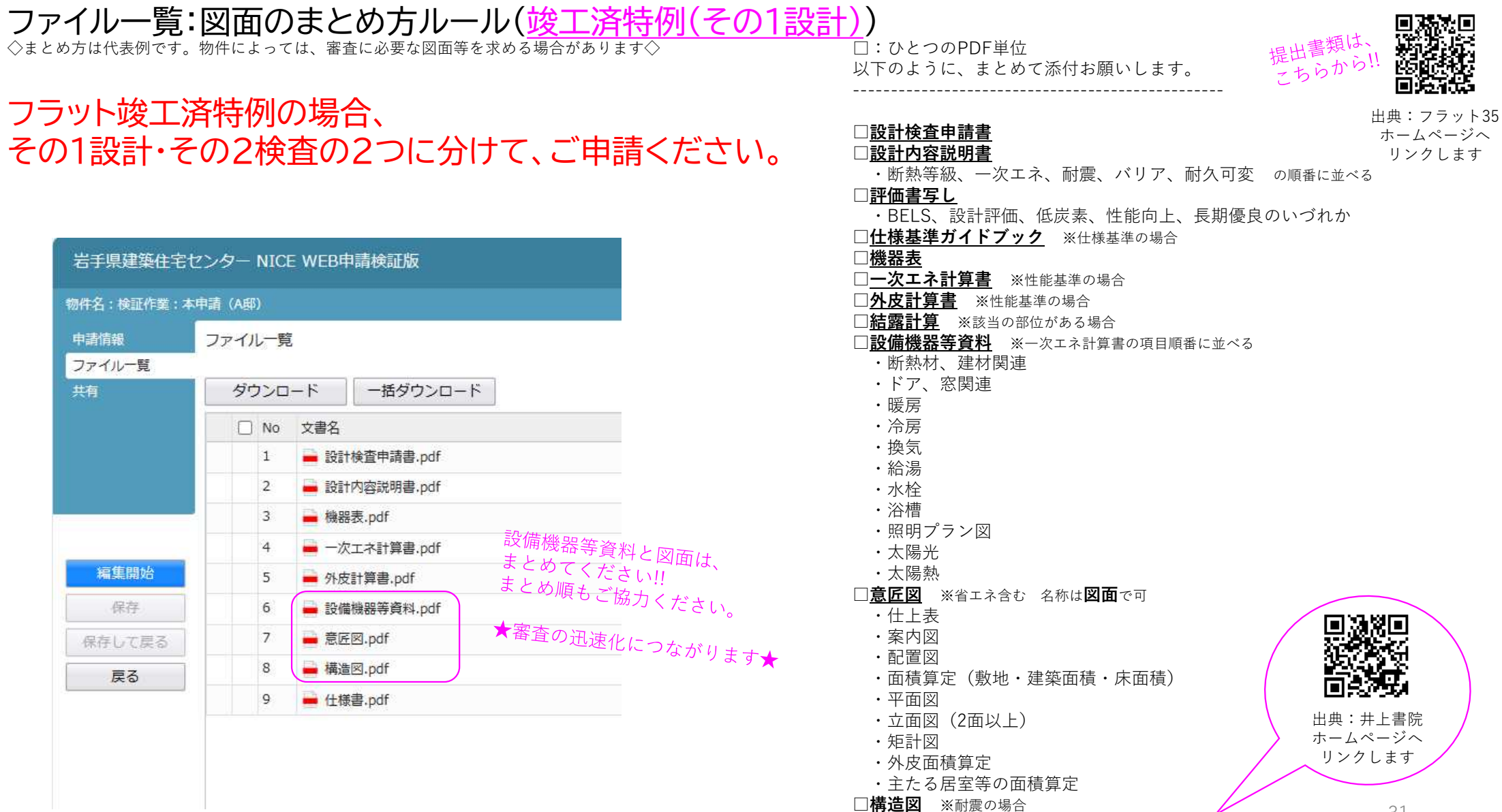

□**仕様書** ※井上書院のデジタル版pdfで提出

31

#### ファイル一覧:図面のまとめ方ルール(竣工済特例(その2検査) ) ◇まとめ方は代表例です。物件によっては、審査に必要な図面等を求める場合があります◇

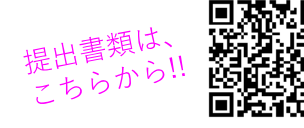

#### フラット竣工済特例の場合、 その1設計・その2検査の2つに分けて、ご申請ください。

出典:フラット35 ホームページへ リンクします

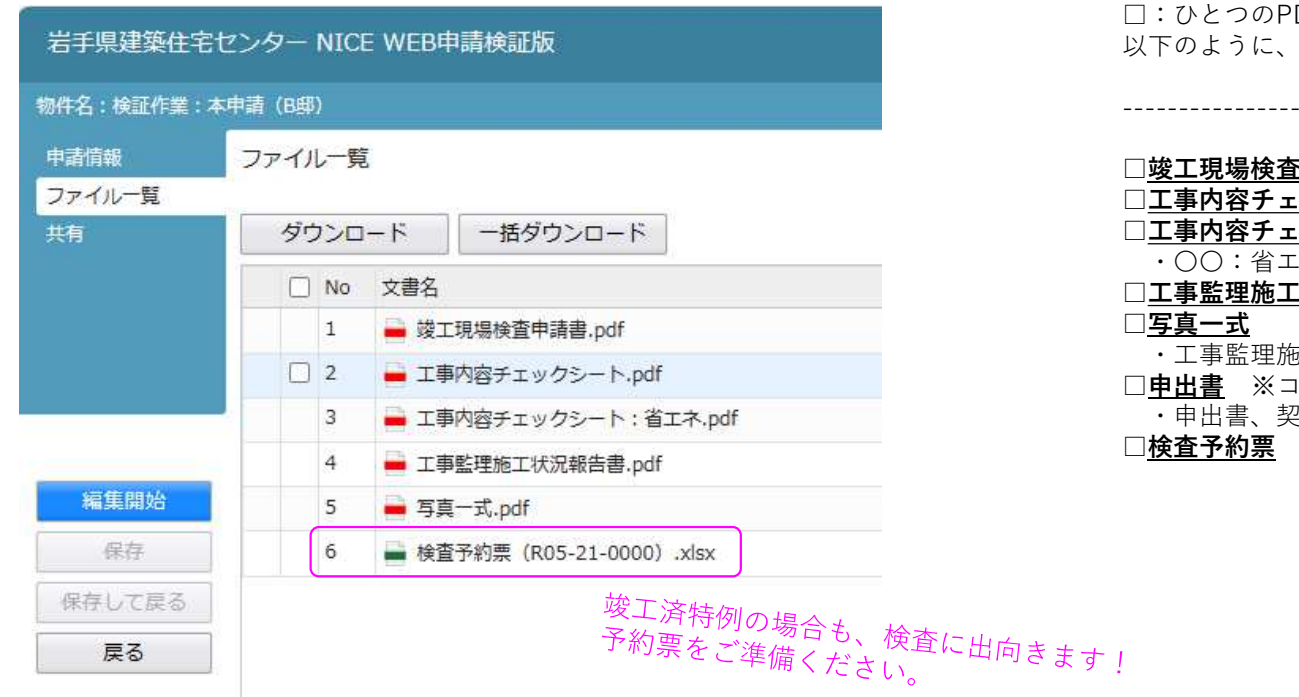

DF単位 まとめて添付お願いします。

#### □**竣工現場検査申請書**

- **|ックシート**
- □**工事内容チェックシート:〇〇**
- :ネ、一次エネ、耐震、バリア、耐久可変 該当するもので表示
- □**工事監理施工状況報告書**
	- ・工事監理施工状況報告書で写真有とした順番にまとめる

-------------------------------------------------

- **|ロナ納入遅延関係**
- ・申出書、契約書の写し をひとまとめに。
- ※エクセル形式で提出

名称:検査予約票(R05-21-0000)

設計検査通知の番号で

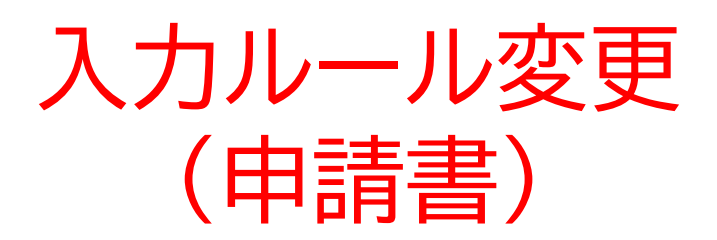

#### 申請書第二面:建築主の入力ルール

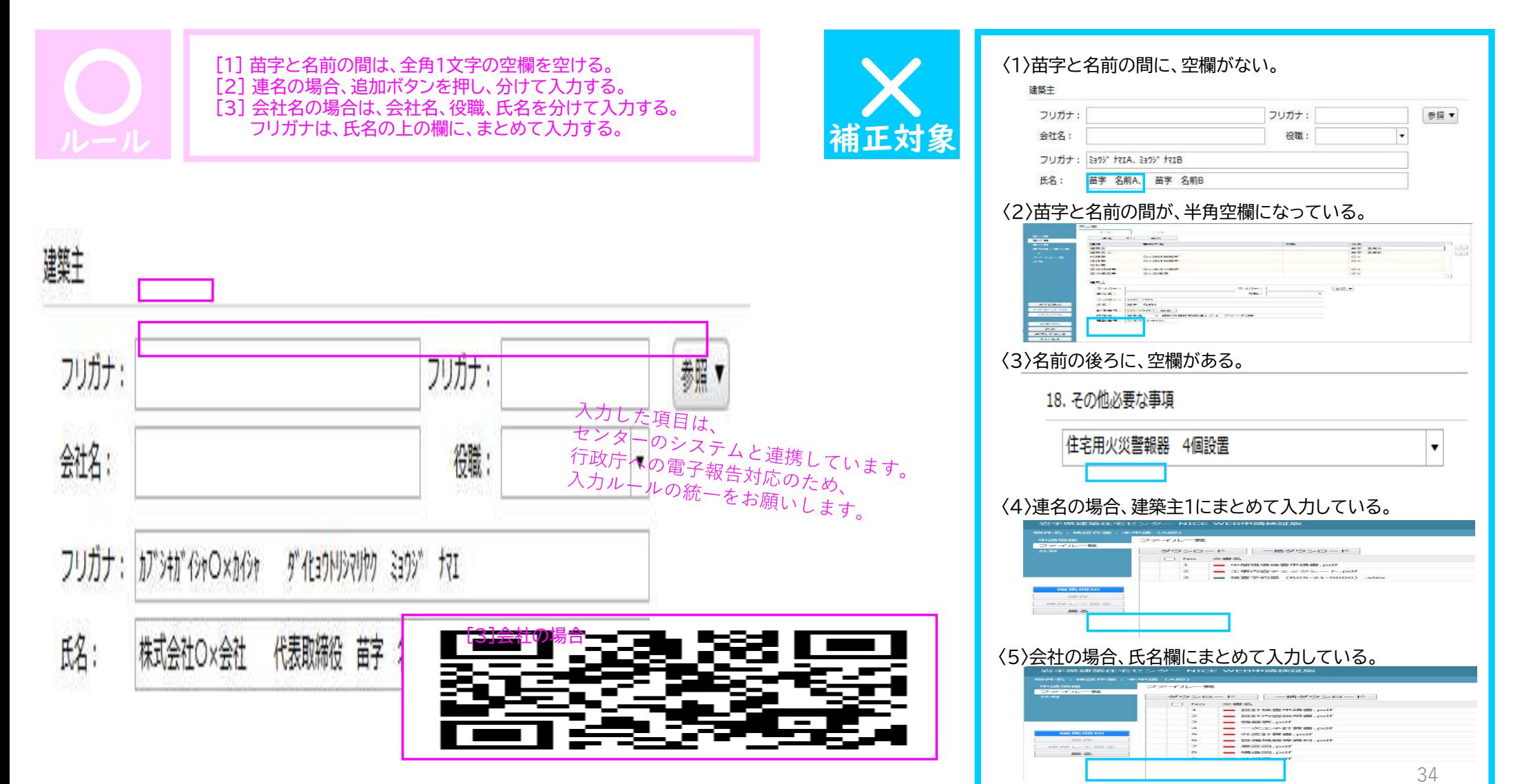

#### 申請書第三・四面:構造の入力ルール

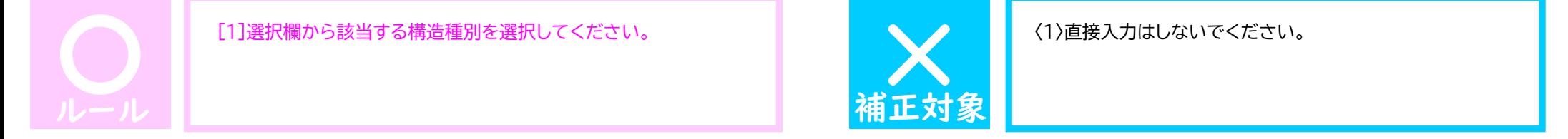

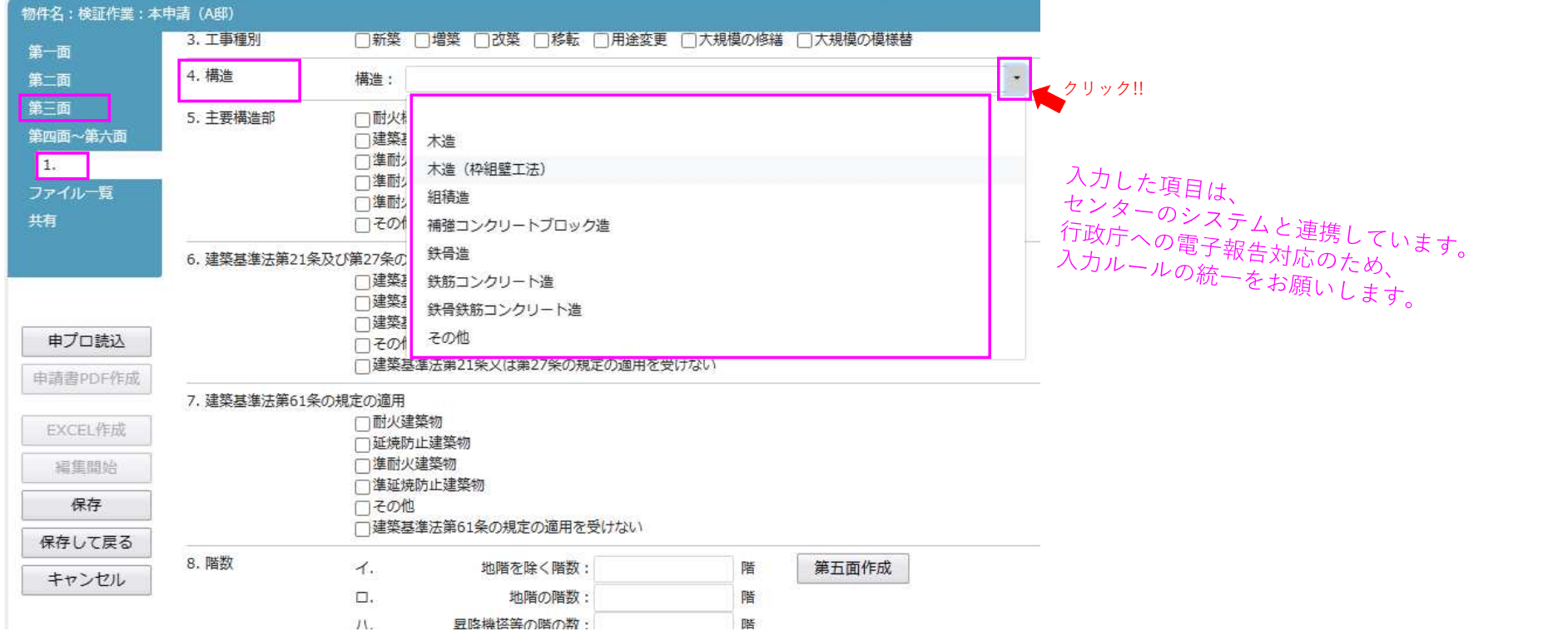

申請書第四面:18欄の入力ルール (住宅用火災警報器の設置個数)

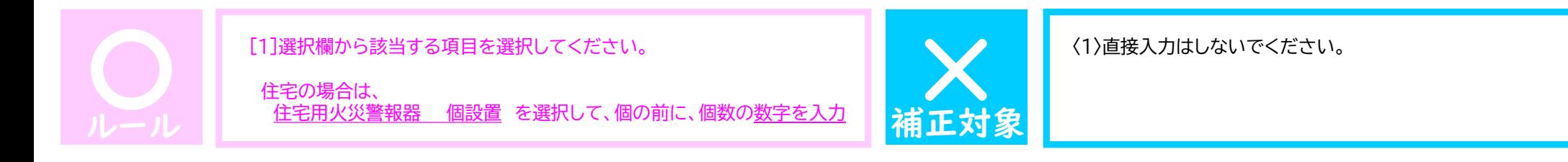

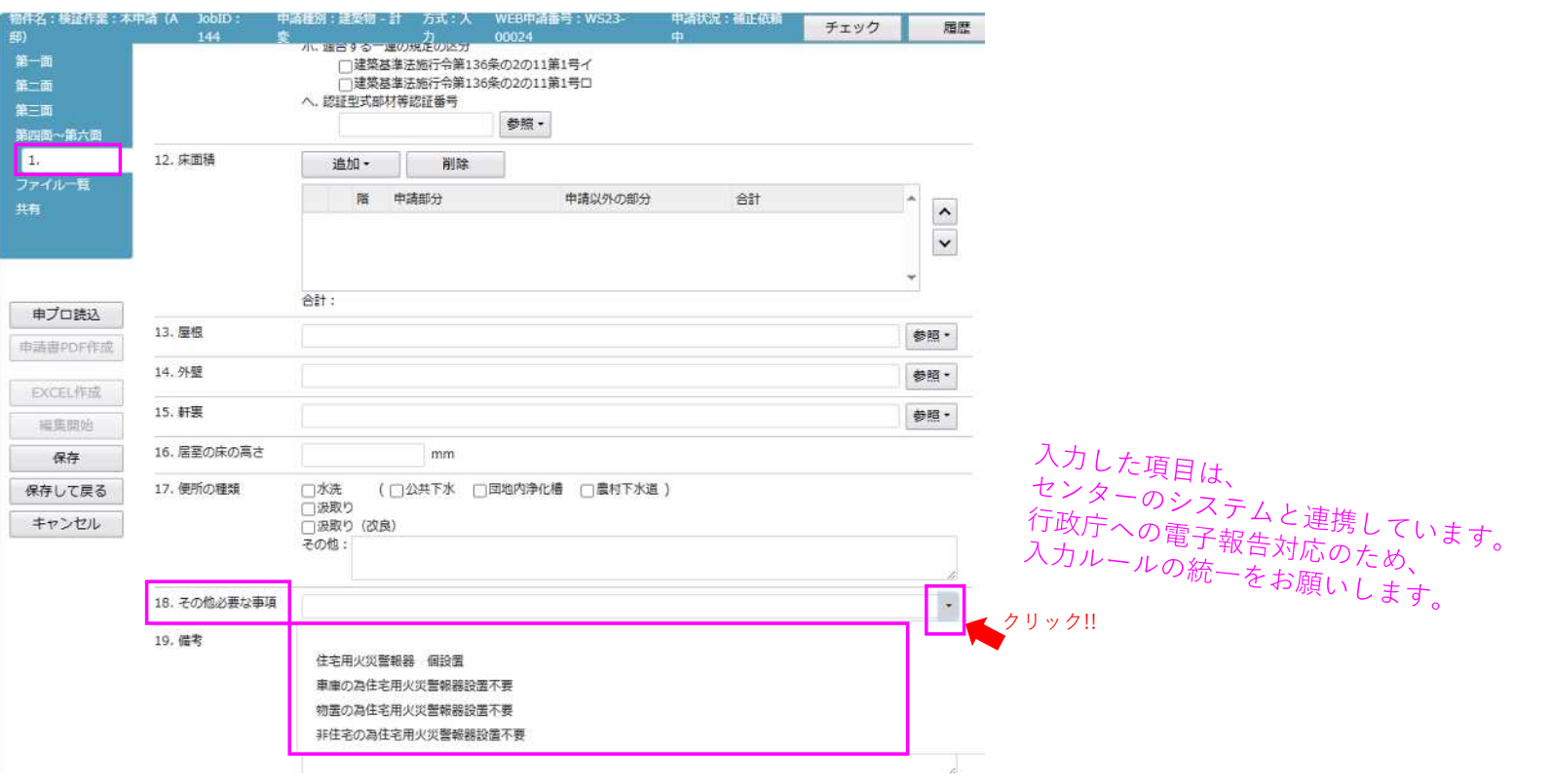

## 変更ルールへの ご協力をよろしくお願いします